# Klinik für Fuß- und Sprunggelenkchirurgie Rummelsberg / Nürnberg

# Anleitung zur intraoperativen Pedographie

### **Aufbau des Systems**

- 1. Tisch ("stumme" Schwester) bereitstellen
- 2. Koffer öffnen
- 3. Laptop entnehmen und anschalten
- 4. Netzkabel an PC und Steckdose anschließen
- 5. Blauen Stick (HL 3911 Novel) bei Markierung einstecken
- 6. Roten Bluetooth-Stick bei Markierung einstecken
- 7. Maus auf Gegenseite einstecken

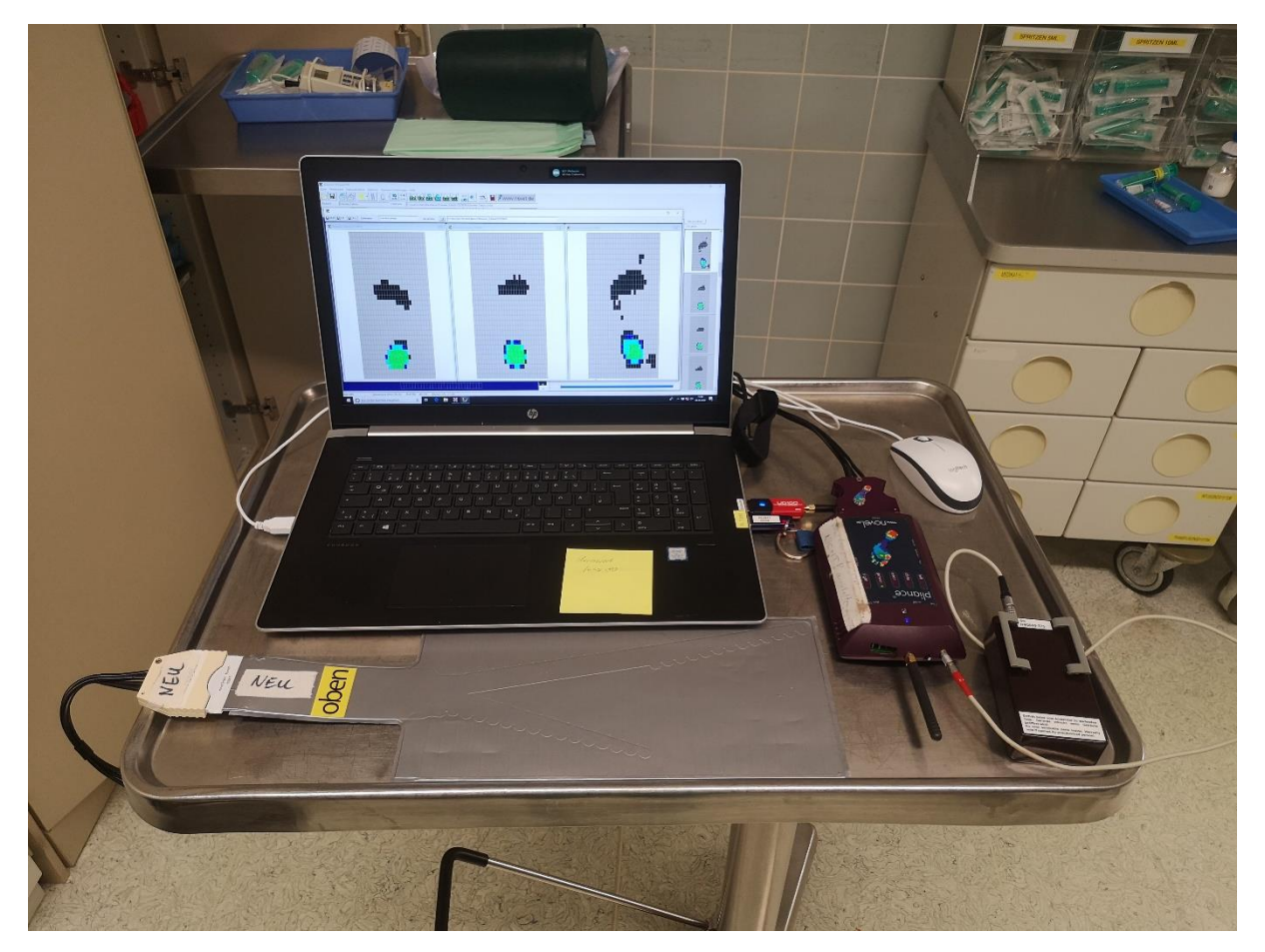

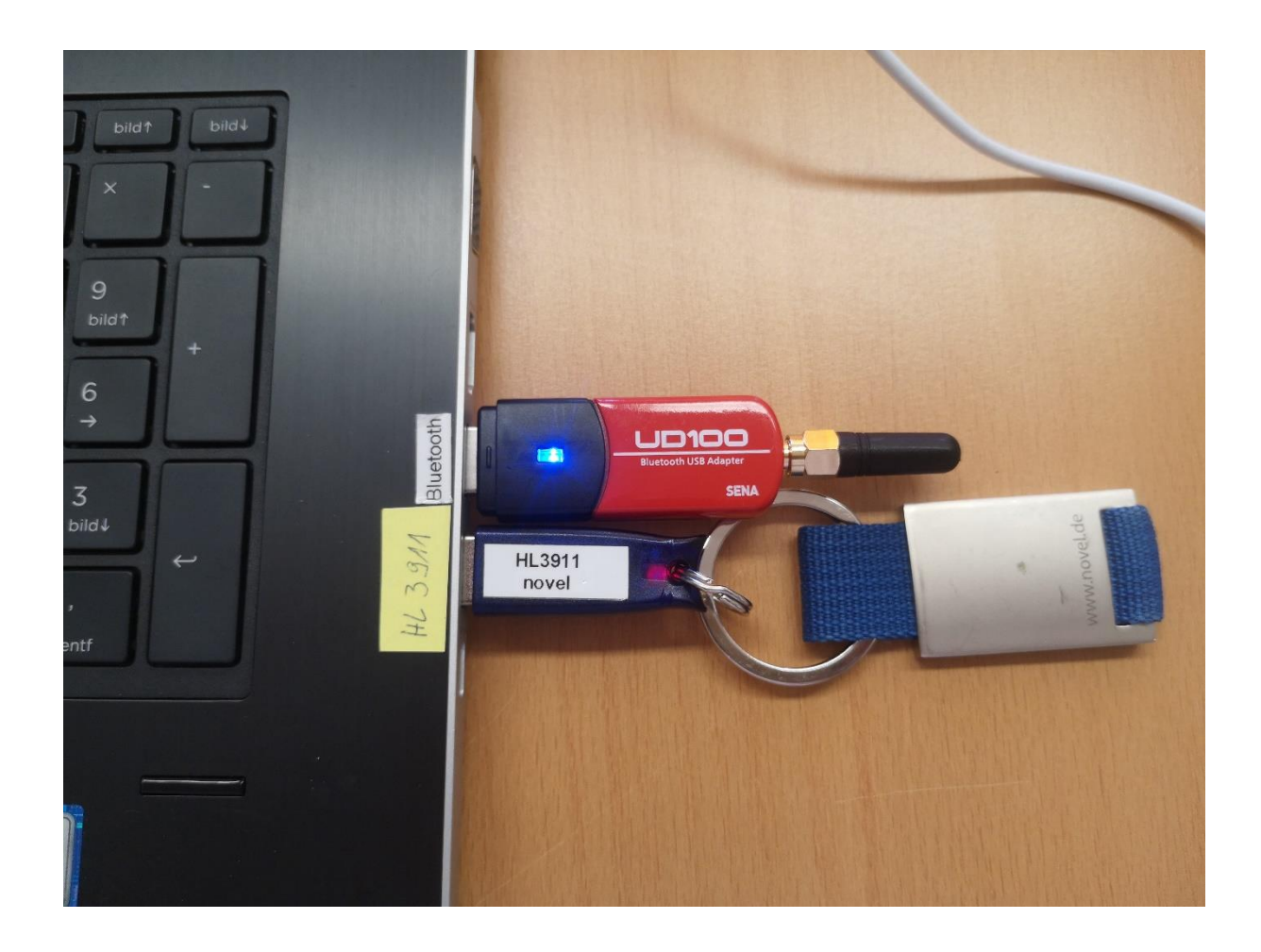

## **Aufbau des Meßsystems**

1. KIOP-Matte VORSICHTIG aus Mappe entnehmen

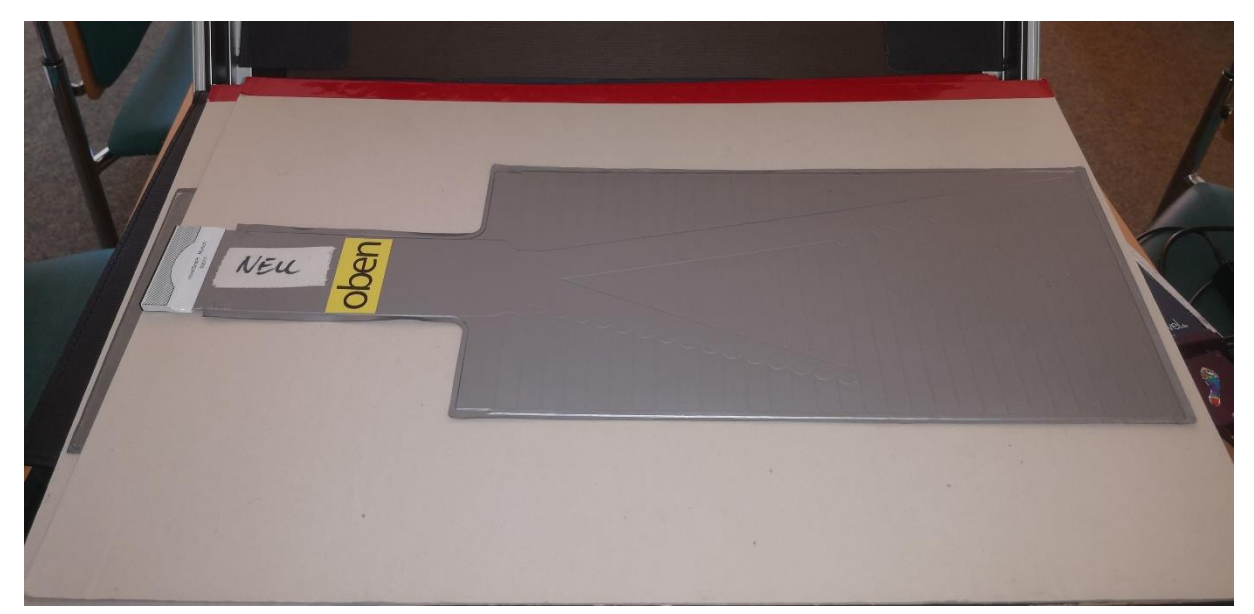

- 2. pliance Sender (rotes Kästchen mit Antenne) mit Akku verbinden (roter Stich bzw. Punkt für Einsteckrichtung!!).
- 3. pliance Sender einschalten

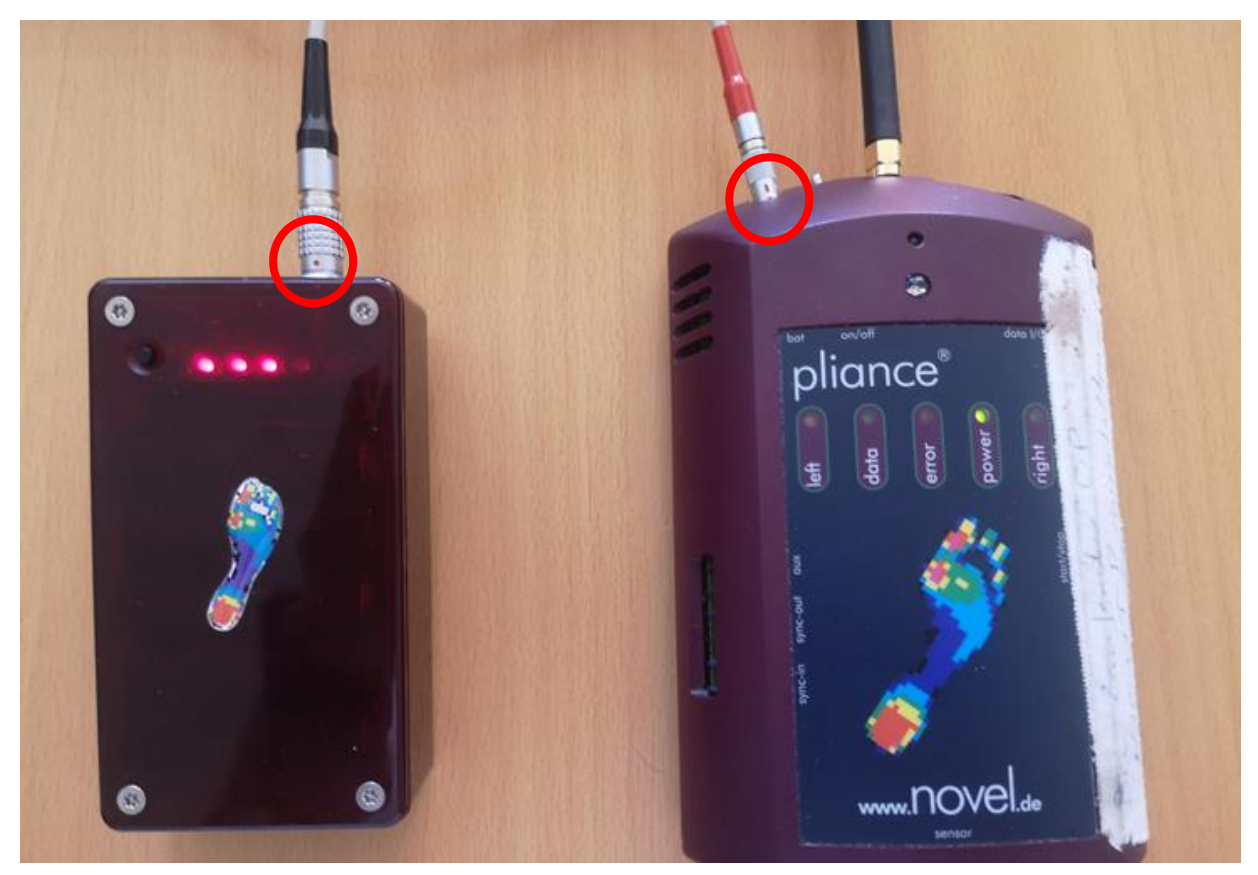

4. Ladezustand des Akkus überprüfen (schwarzen Kopf drücken) – Voller Akku = alle 4 Lämpchen leuchten

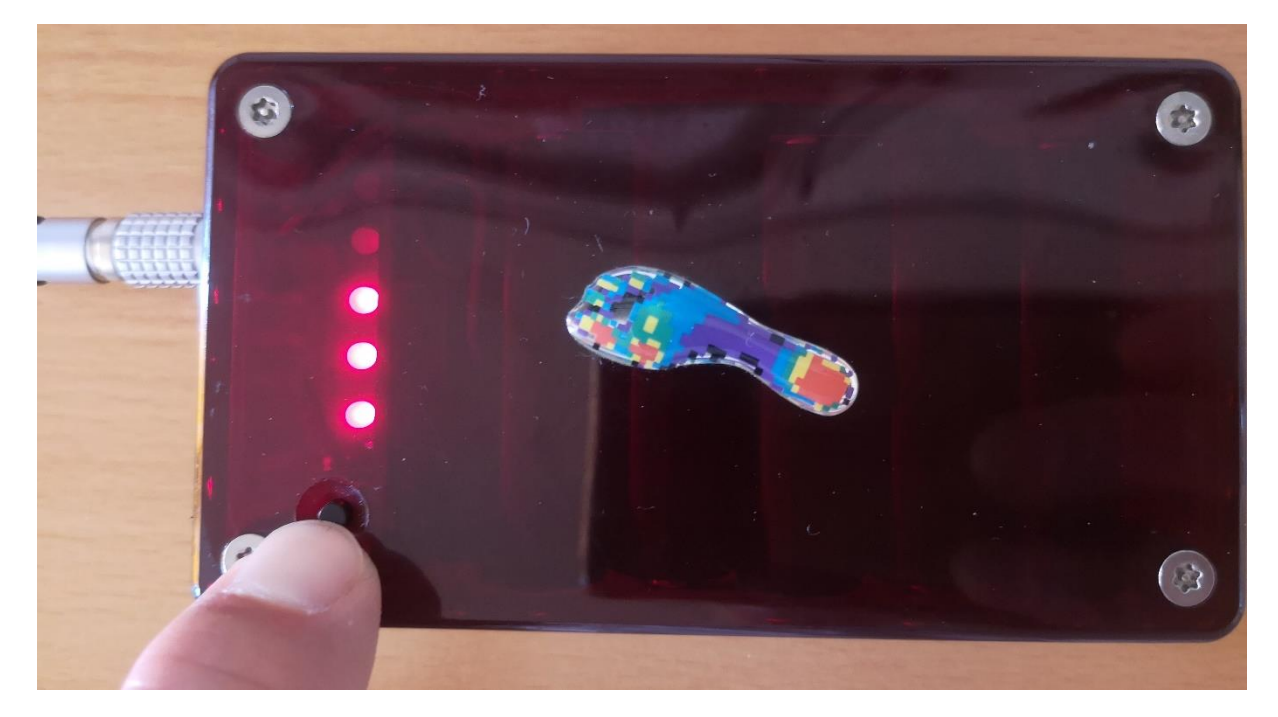

5. Novel Sender mit Messmattenkabel und Matte verbinden Version Matte NEU

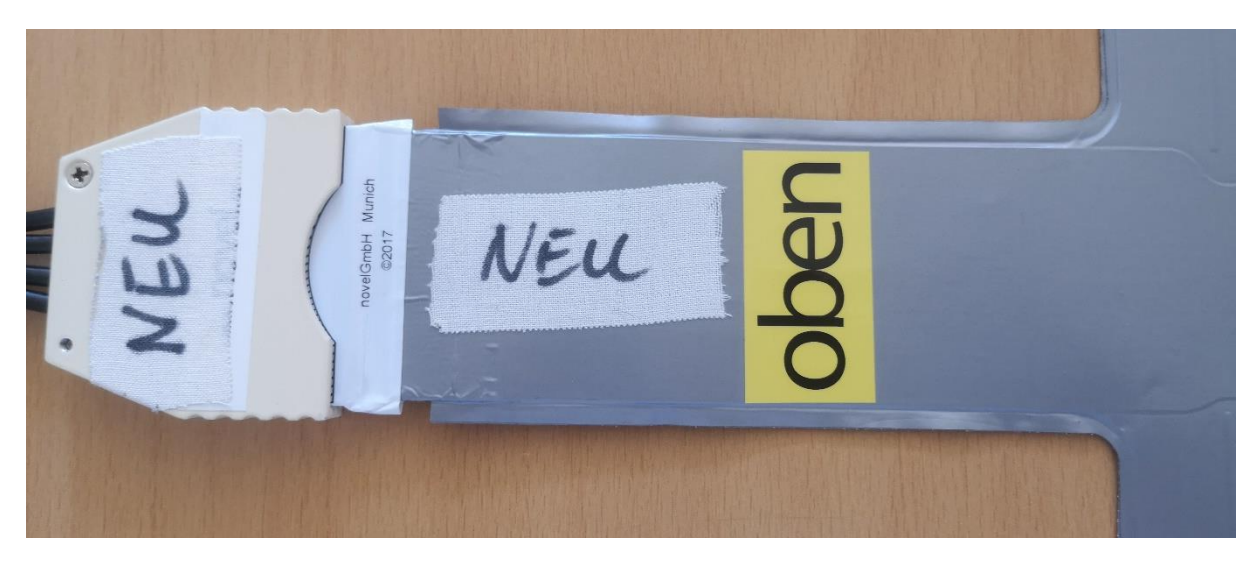

Version Matte BLAU

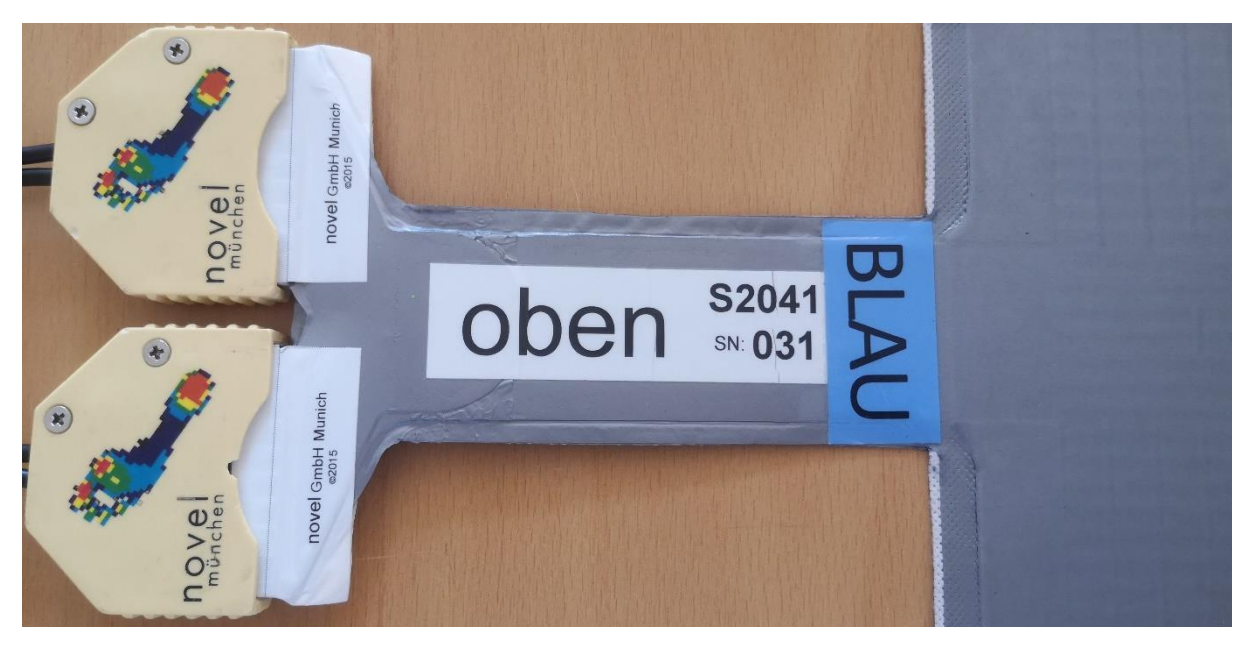

### **Start Computerprogramm**

- 1. Login Windows: fuss 80
- 2. Programm NOVEL öffnen
- 3. Neuer Patient
- 4. Vorname, Name, Geburtsdatum und Geschlecht eingeben
- 5. Patientennummer generieren

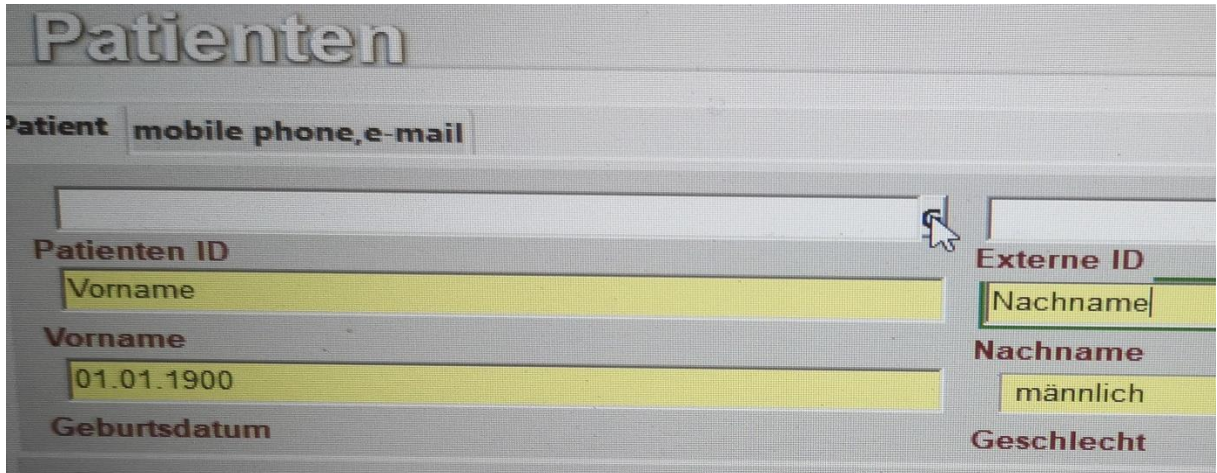

## 6. "Neuer Besuch" auswählen

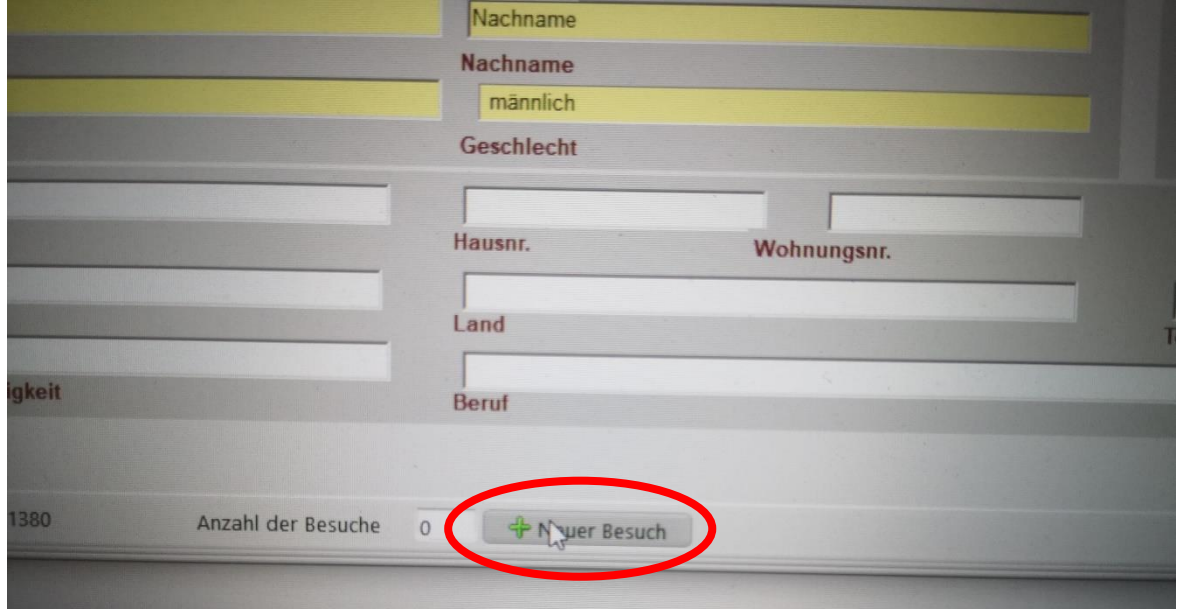

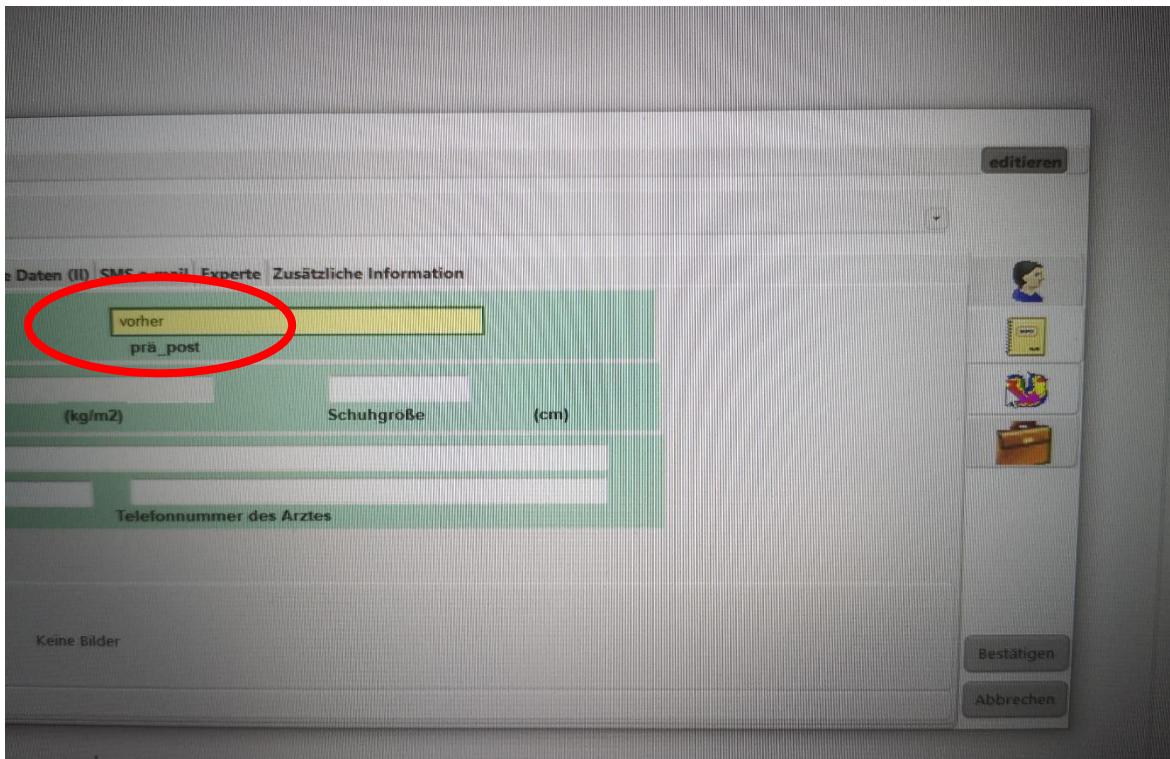

# 7. "prä\_post" auswählen ("vorher" eingeben)

## 8. Messprogramm auswählen

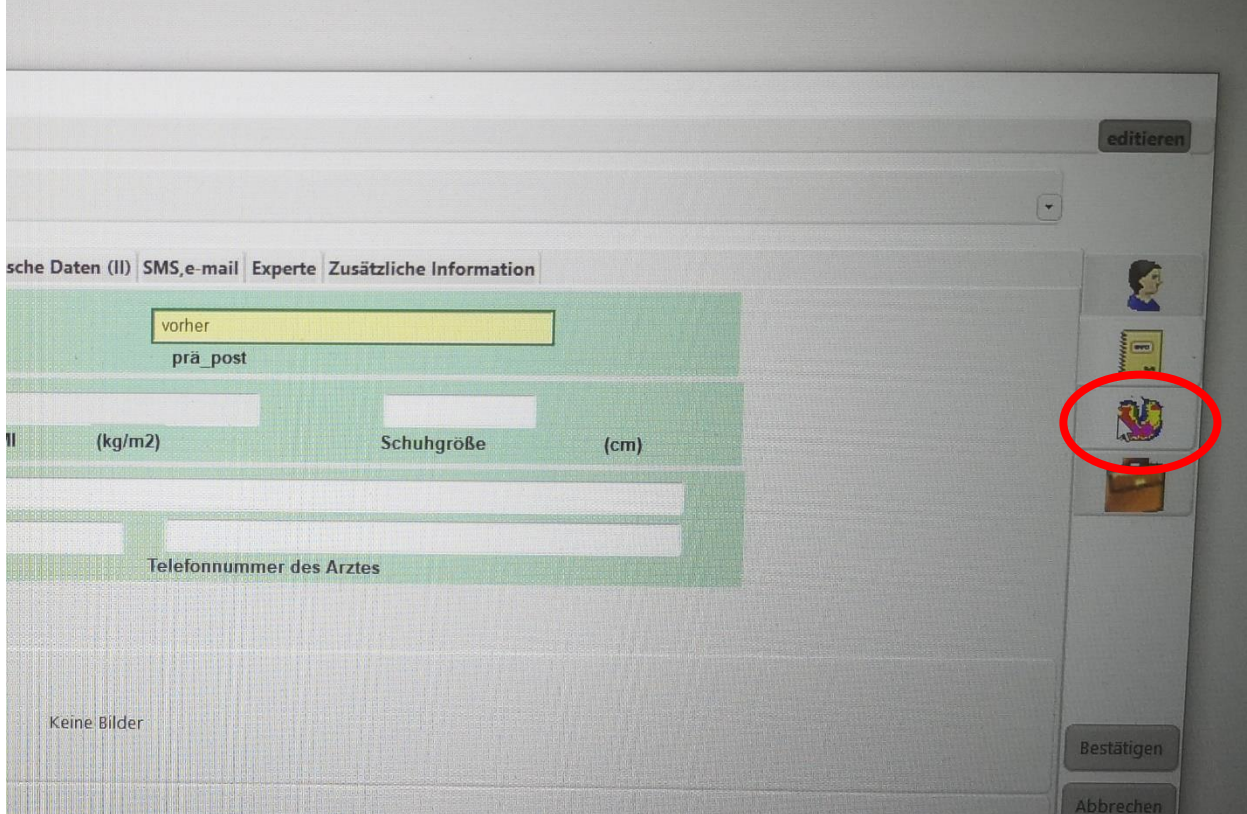

#### 9. Messprogram starten

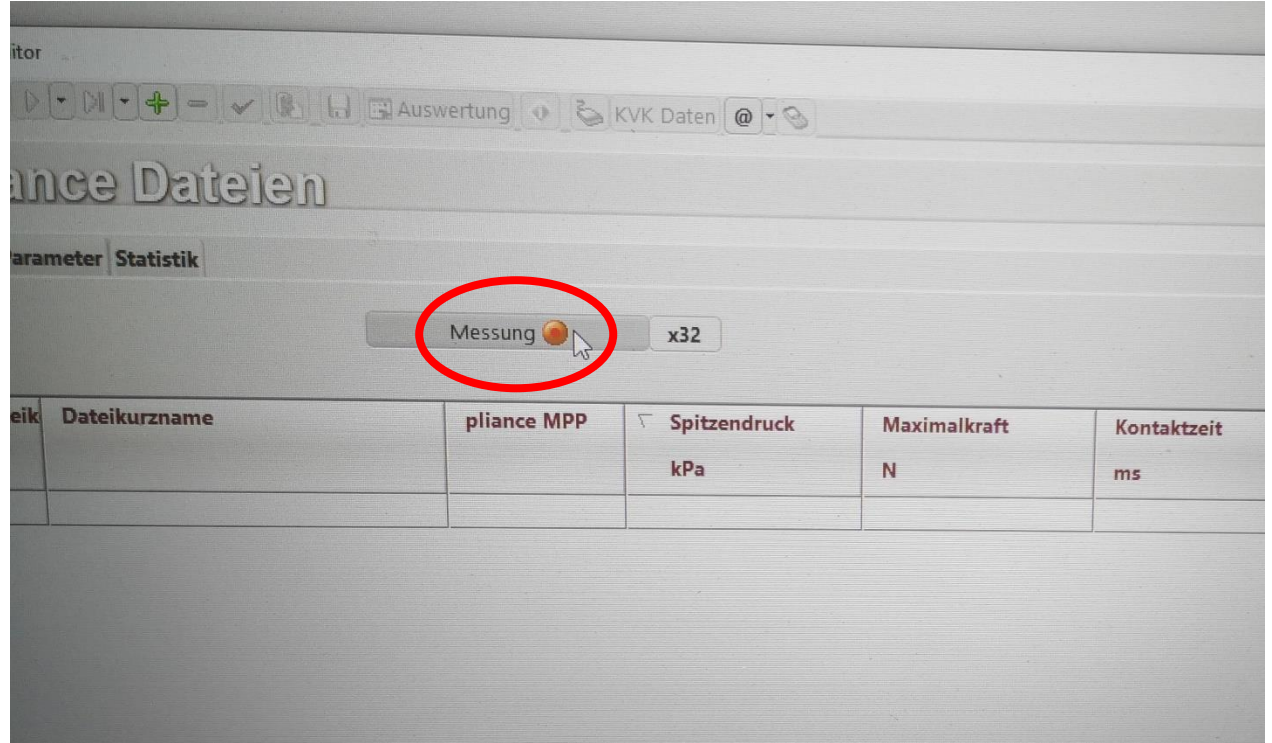

#### **Messung**

1. Mattenkonfiguratuion auswählen und "Bestätigen" drücken

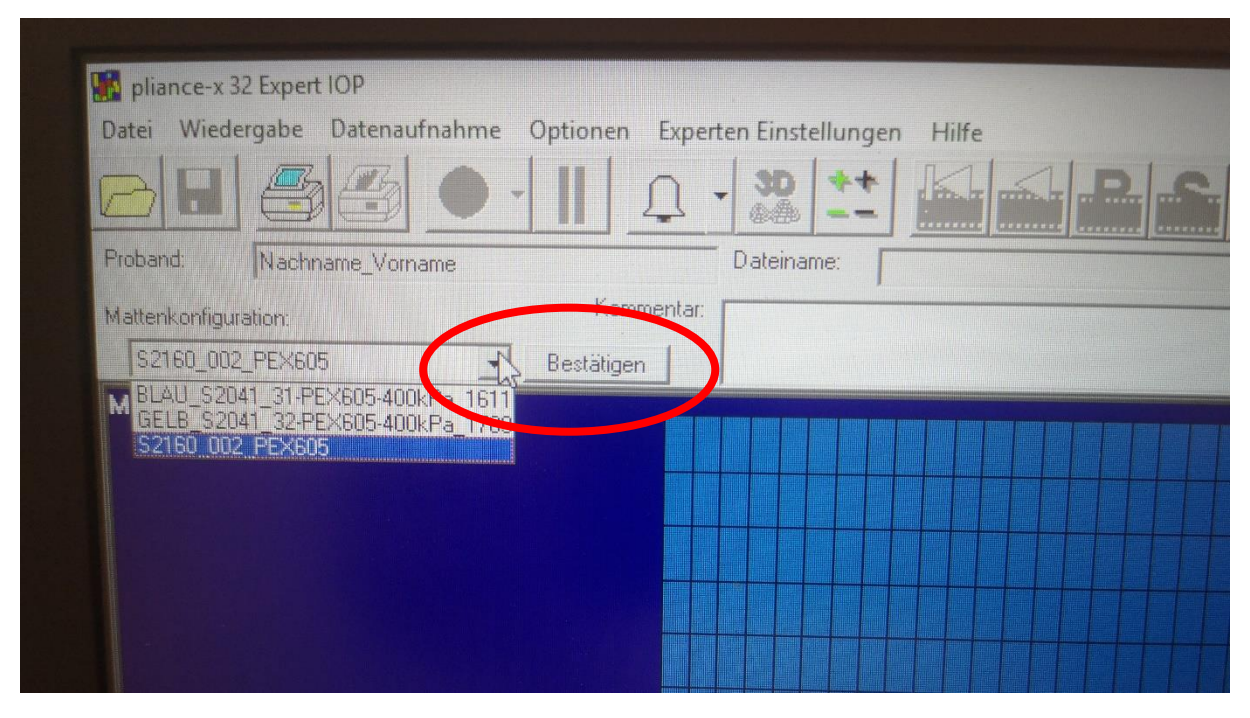

2. Messung nach Maßgabe des Operateurs